# **AFO 200 - Acquisitions**

# **200.1 Introduction**

Les conditions suivantes doivent être satisfaites avant qu'une commande puisse être saisie.

Les fichiers suivants doivent être définis:

- Fournisseurs : AFO 241 ('Gestion des fournisseurs')
- Taux de change : AFO 242 ('Taux de change')
- Budgets: AFO 243 ('Gestion des budgets')
- Destinations : AFO 244 ('Destinations')
- Localisations d'impression : AFO 245 ('Localisations')
- Codes de pays : AFO 246 ('Codes de pays ')
- Demandeurs: optionnel, AFO 431 ('Administration des usagers')

Il faut également paramétrer les impressions :

- Définir les paramètres en AFO 271 ('Gestion des paramètres d'impression')
- Définir la mise en page pour les impressions en AFO 271

### **Attention**

Si votre système emploie Droits de catalogage, il est possible le message ci-dessous apparaît au cas où vous ne seriez pas autorisé pour ajouter, modifier ou supprimer des ordres, ou les recevoir.

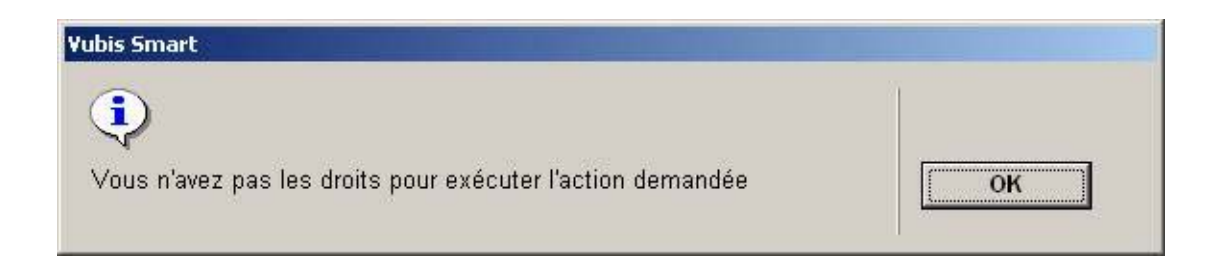

Consultez la section appropriée de l'aide d'AFO 651 pour plus d'information.

# **200.2 Recherche d'une commande**

Il y a plusieurs méthodes de recherche d'une commande. Une recherche préalable est nécessaire, par exemple, pour enregistrer les réceptions des documents commandés. Après la sélection de l'AFO correspondante, l'écran de recherche s'affiche. Si vous connaissez le numéro de la commande, vous pouvez le saisir comme clé de recherche, par exemple, 2007000029.

L'écran des données de la commande s'affiche alors immédiatement. Si vous ne connaissez pas le numéro de la commande, il faudra d'abord rechercher la notice bibliographique.

# **200.3 Structure d'une commande**

### **Remarques préalables**

Dans le module des acquisitions, une commande ne peut être liée qu'à une seule notice bibliographique et envoyée à un seul fournisseur. Une notice par contre peut être liée à plusieurs commandes. Pour des raisons liées à la facturation, le fournisseur peut dans certains cas être modifié après l'envoi de la commande. Par exemple, quand un exemplaire commandé au fournisseur A est en fait fourni et donc facturé par un fournisseur B.

Une commande peut comprendre plusieurs exemplaires (ou volumes) correspondant à plusieurs budgets. Pour cette raison, une commande comprend deux parties :

Les données générales, telles que le lien à la notice bibliographique, le fournisseur, le nombre total d'exemplaires et le montant total engagé.

• Le détail de chaque partie de la commande, c'est-à-dire le budget et la localisation de destination.

Les documents commandés sont regroupés dans chaque partie de commande par demandeur et budget.

Cette structure en deux parties permet de commander dans la même commande 2 exemplaires pour la localisation A et le budget X et 3 exemplaires pour la localisation B et le budget Y, c'est-à-dire un total de 5 exemplaires sur la commande envoyée au fournisseur.

# **200.3.1 Les types de commandes**

Le système utilise 4 critères pour déterminer le type de commande, qui correspondent aux 4 lettres du type de commande.

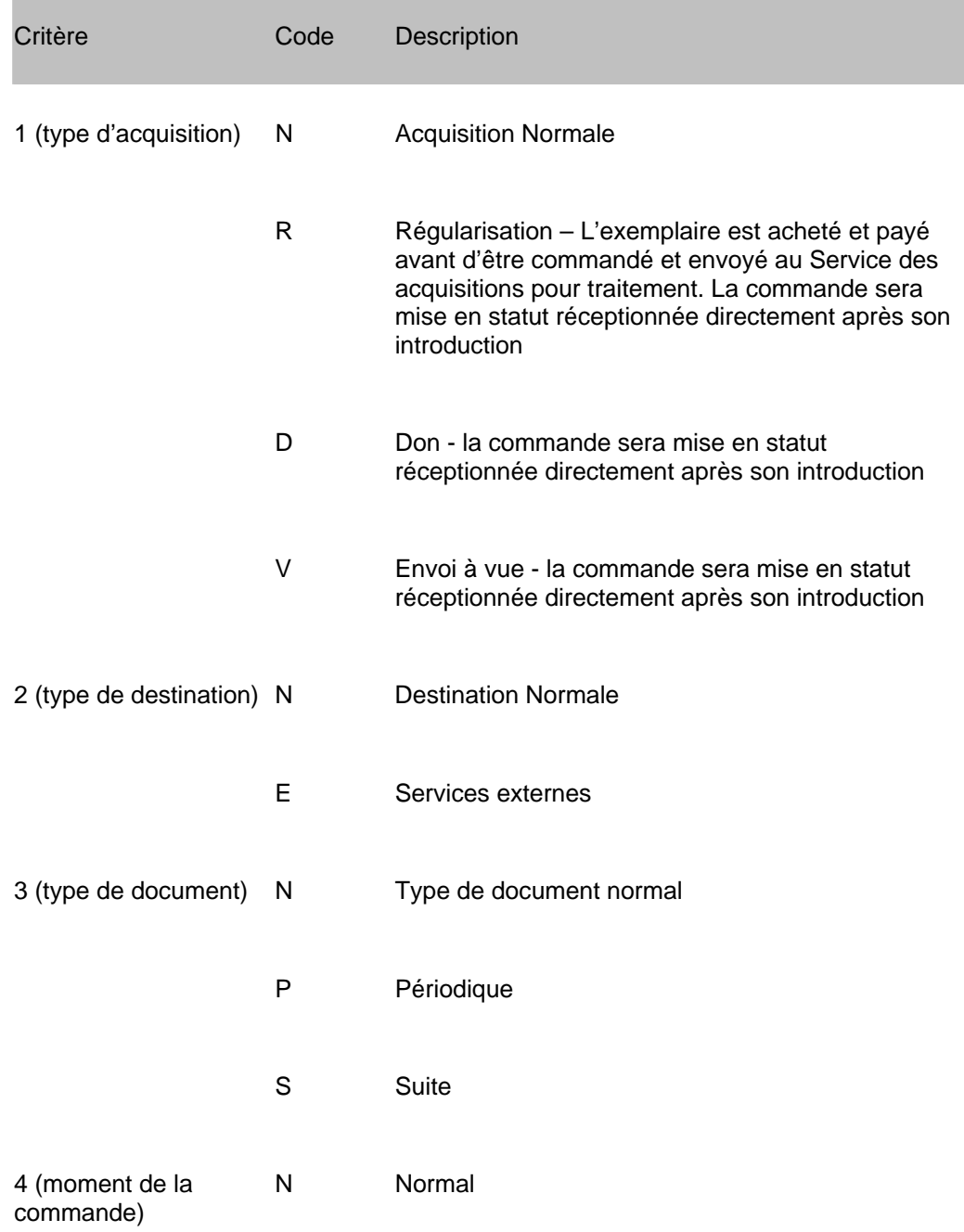

R Rétro (utilisé pour les commandes passées avant l'ouverture du module acquisitions)

#### **Note**

Le code 'N' (Normal) est utilisé à tous les niveaux pour le type le plus courant qui ne correspond à aucune des autres catégories.

Les codes peuvent être combinés pour décrire 48 types de commande différents.

#### **Exemples**

NNNN – commande normale

DNPN – don de périodique

NENN – commande standard pour un service externe

A l'installation, le type par défaut est NNNN. Ce paramètre peut être modifié en AFO 272 ('Gestion des paramètres – autres'). Il peut également être modifié provisoirement pour traiter des lots de commandes d'un type différent.

### **200.3.2 Le statut des commandes**

Le statut d'une commande reflète les différentes étapes du processus de commande. Il est représenté par une chaîne de 6 caractères. Chaque caractère indique le statut de la commande par rapport à une de ces étapes.

### **Exemples**

.

INNNNN introduite, non réceptionnée, non facturée, pas de rappel 1, pas de rappel 2, pas d'annulation

ETTNNN envoyée, réceptionnée en totalité, facturée en totalité, pas de rappel 1, pas de rappel 2, pas d'annulation

Le statut est affiché sur 6 caractères dans l'écran des données générales de la commande, liée à la notice bibliographique.

Les diverses combinaisons possibles sont détaillées ci-dessous :

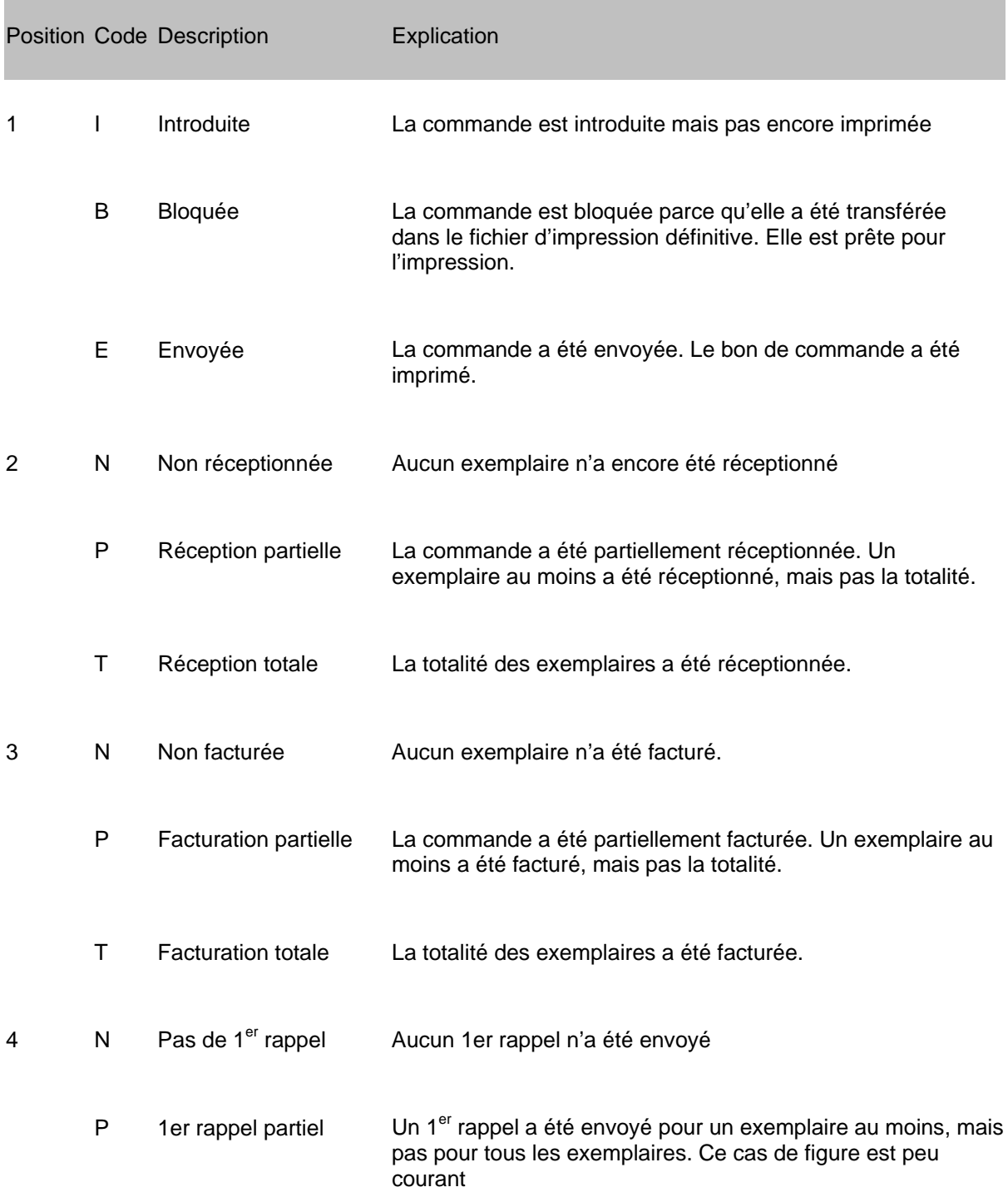

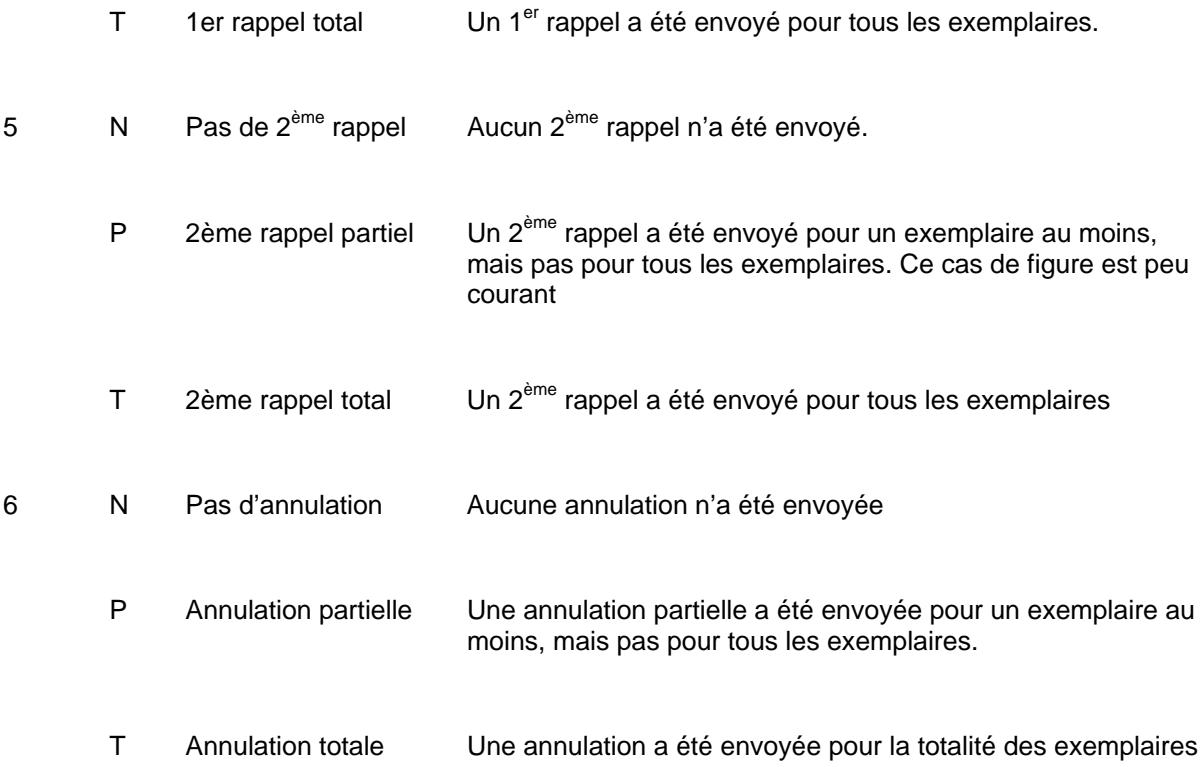

Le statut de la commande est affiché ainsi :

Le statut est affiché dans l'écran des Données générales de la commande.

Dans l'OPAC :

- Réception partielle **Statut:** en commande.
- Annulation totale Statut: annulée

L'écran propose une option supplémentaire « Information sur la commande » qui donne des informations détaillées sur toutes les parties de la commande.

# **200.4 Facturation**

Ce chapitre explique comment utiliser les AFOs suivantes : 223 ('Attribution numéros de facture'); 231 ('Facturation') ; 232 ('Sommaire factures') ; 233 ('Imprimer transactions financières')

Les factures envoyées par les fournisseurs peuvent être saisies dans le système. La saisie est soit basée sur les factures (via l'AFO 231, dans ce cas une ou plusieurs commandes sont liées à une seule facture), soit basée sur les commandes (via les AFO 223 et 211, dans ce cas une commande est liée à une ou plusieurs factures).

# **200.4.1 Les fonctions de la facturation**

La facturation permet :

Le suivi des commandes pour lesquelles des factures ont été reçues.

Le paiement des factures. Si le système utilise le modèle comptable 'facturation', le paiement d'une facture affecte immédiatement le budget sur lequel la commande a été payée : le montant payé est déduit du solde, le montant engagé est déduit de l'engagement

La saisie d'un avoir. Il est possible de saisir un avoir pour compenser une surfacturation et ainsi ajuster le solde du budget.

La saisie de factures pro-forma. Il est possible de saisir des factures pro-forma, pour des exemplaires non encore reçus, autrement dit, de payer en avance.

# **200.4.2 La facturation dans le contexte du suivi budgétaire**

Il existe 3 méthodes de saisie des factures (en plus de celle qui consiste à ne pas les saisir !) :

- La saisie globale de la facture dans laquelle une note précise à quelles commandes correspond la facture, ce qui permet de les lier correctement au budget sur lequel le montant a été engagé. Le prix réel des exemplaires commandés n'est dans ce cas pas pris en compte. Dans ce modèle, seul le montant global de la facture est pris en compte, et la facture est répartie manuellement entre les différents budgets engagés.
- La saisie détaillée de tous les prix figurant dans la facture (le prix unitaire marqué sur la facture) de sorte que le système puisse calculer lui-même le montant total de la facture et le répartisse entre les différents budgets concernés.
- La saisie globale des factures sans aucun lien avec les commandes

La seconde méthode doit être privilégiée quand une facture correspond à des commandes passées sur plusieurs budgets. Sinon les montants totaux par budget devront être calculés manuellement. L'inconvénient de cette méthode cependant, est que l'enregistrement des prix unitaires corrects sur la facture représente une charge de travail non négligeable, à moins

que le prix saisi à la commande soit le prix correct, et c'est souvent le cas pour les Envois à vue.

Les méthodes 1 et 2 peuvent être utilisées simultanément.

Comme le prix unitaire final n'est pas souvent connu lorsque la commande est faite, il est plus pratique, si c'est possible, de regrouper sur la même facture les exemplaires commandés pour un même budget. La méthode 1 dans ce cas fonctionne bien car il suffit d'entrer le montant total de la facture qui doit être déduit du budget approprié.

Le choix du modèle de facturation est donc très lié à la manière dont les budgets sont structurés. Les institutions dont les budgets sont étroitement associés aux fournisseurs choisissent souvent la facturation globale.

L'avantage de la facturation détaillée est que les budgets peuvent alors offrir des chiffres extrêmement précis.

# **200.4.3 Saisie de la facture à partir de la commande**

Une facture peut être liée à une commande de 2 manières :

- à partir de la facture en AFO 231
- à partir de la commande en AFO 223 et 221

Il y a trois raisons de choisir de saisir les factures à partir de la commande :

- si les factures sont enregistrées au moment de la réception
- si les numéros externes de commandes (qui peuvent regrouper plusieurs commandes) ne sont pas utilisés. Voir dans la section sur l'AFO 215 l'explication sur le concept de Numéro externe de commande.
- Si la manière la plus pratique d'identifier la commande sur la facture est le titre (ou un des autres index de recherche) et non le numéro de la commande, car le plus souvent celuici ne figure pas sur la facture.

## **200.4.4 Saisie de la facturation à partir de la facture**

Cette méthode part d'une facture vide dans laquelle les commandes sont liées à la facture, ou plus exactement enregistrées sur la facture.

Dans la pratique, cette méthode est utilisée quand une commande peut être identifiée par son numéro ou un numéro externe, et si possible un numéro global pour plusieurs commandes.

Les différences entre les deux méthodes peuvent être résumées ainsi :

Si la saisie part de la commande, tous les exemplaires peuvent être enregistrés sur la facture, qu'ils aient été reçus ou pas. Une facture pour des exemplaires non réceptionnés est une facture pro-forma.

Si la saisie part de la facture, les exemplaires ne peuvent être enregistrés sur la facture que s'ils ont été réceptionnés et non encore facturés. Il faut noter que tous les exemplaires doivent être enregistrés.

# **200.5 Suppression d'une commande : suppression, annulation ou archivage**

Il y a plusieurs raisons possibles de vouloir supprimer une commande du fichier des commandes. Pour chacune de ces raisons, il y a une procédure différente. Les raisons peuvent être les suivantes :

Pendant la saisie de la commande, une erreur a été commise et la commande doit être supprimée.

Pour éliminer une commande, il faut d'abord supprimer les parties de commande. Après la suppression de la dernière partie de commande, la commande est supprimée automatiquement. Une commande peut être supprimée tant que son statut est Introduite.

Si le statut est Bloquée ou Envoyée, il n'est plus possible de supprimer la commande. Il reste deux possibilités dans ce cas :

Il y a eu un échange de courrier avec le fournisseur ou le demandeur. Dans ce cas, la commande doit être annulée. Voir le chapitre sur les annulations pour plus d'informations.

Il n'y a pas eu d'échange de courrier avec le fournisseur ou le demandeur. Dans ce cas, si la commande n'est pas encore facturée, elle peut être supprimée.

La commande peut être annulée pour l'une des raisons suivantes :

Le fournisseur informe la bibliothèque que le document ne peut être fourni.

La bibliothèque annule la commande pour des raisons internes.

Il est essentiel dans ce cas que les courriers d'annulation soient envoyés et que la commande ne disparaisse pas du fichier des commandes : la procédure d'annulation doit être utilisée.

La commande est ancienne et close mais les détails doivent être conservés dans le système. Dans ce cas, il faut archiver la commande.

Avec cette option, il est possible de déplacer les anciennes commandes dans un fichier à l'extérieur de la base de données, voire à l'extérieur du système (sur un CD ou un DVD)

# **200.6 Rappels et annulations**

Vubis Smart conserve automatiquement la trace des dates de réclamations et d'annulation. Si une commande n'est pas reçue à une certaine date, le système génèrera automatiquement les deux rappels puis l'annulation.

Cependant, il est des cas où il peut être utile ou nécessaire d'intervenir manuellement dans ce processus. Le processus automatique peut être modifié ainsi :

# **200.6.1 Modifier les dates de rappel ou d'annulation**

Quand une commande est introduite, le système utilise les dates de rappels et annulation par défaut. Ces valeurs par défaut sont définies à deux niveaux :

### **Niveau 1:**

C'est celui qui est défini dans la notice du fournisseur.

#### **Niveau 2:**

C'est celui qui est défini dans les codes de pays. Les valeurs définies ici sont utilisées quand elles n'existent pas dans la notice du fournisseur.

Il est possible de forcer ces valeurs par défaut en modifiant manuellement les dates proposées par le système.

Quelques exemples de modification des dates de rappels et annulation par défaut :

Le fournisseur a prévenu la bibliothèque qu'un document ne pourra être fourni qu'après une certaine date, il n'est donc pas nécessaire d'envoyer une lettre de rappel avant cette date.

- La valeur par défaut pour le 1er rappel est 30 jours pour le fournisseur X. Vous savez que le document devra être commandé à l'étranger. Vous estimez qu'il n'est pas nécessaire d'envoyer un 1<sup>er</sup> rappel avant 90 jours.
- Suite à un message du fournisseur, vous voulez empêcher que la commande soit annulée. Ceci est possible en reculant la date d'annulation.

### **200.6.2 Modifier le nombre de rappels et annulation**

Le système envoie automatiquement des rappels / annulation pour les exemplaires commandés et non reçus, mais pas pour les commandes supprimées ou annulées. Il utilise un courrier de rappel / annulation qui est généré automatiquement. Vous pouvez modifier ce courrier manuellement.

Il est possible d'envoyer un courrier d'annulation, 1er rappel ou 2ème rappel plus d'une fois. Ceci s'applique aux parties de la commande et est la conséquence directe du fait que les rappels et annulations sont gérés au niveau de chaque exemplaire.

### **Exemple**

10 exemplaires d'un document ont été commandés. Le fournisseur vous informe que 2 seulement pourront être fournis rapidement et le reste plus tard. Les 2 exemplaires auront des dates de rappel différentes de celle des 8 autres. Ainsi il sera possible d'envoyer 2 rappels.

## **200.6.3 Ajout d'une note dans les rappels et annulations**

Il est possible d'ajouter un message dans chaque rappel et annulation. Un tel message peut inclure divers types d'information, Voir les exemples ci-dessous :

#### **Exemples**

Suite à notre conversation téléphonique du 9 Mars

Suite à votre courrier, Référence 07/00055

## **200.6.4 Ne pas envoyer d'annulation**

Le système vous permet d'annuler une commande sans envoyer au fournisseur de lettre d'annulation. Si par exemple, le fournisseur vous a informé que l'exemplaire n'était pas disponible. La commande doit être annulée mais il n'est pas nécessaire d'envoyer une lettre au fournisseur.

### **200.6.5 Ne pas envoyer de lettre de rappel**

Si vous souhaitez ne pas envoyer l'une ou les deux lettres de rappel, vous pouvez avancer la date du 2ème rappel ou de l'annulation.

#### **Exemples**

1er Rappel =  $9$  Mars 07

2ème Rappel = 9 Mai 07

Annulation = 9 Août 07

Le 7 Mars vous avancez la date d'annulation au 8 Mars. Ceci aura pour conséquence (dès lors que des lettres d'annulation sont produites ce jour-là) que le 1<sup>er</sup> Rappel et le 2<sup>ème</sup> rappel ne seront jamais envoyés.

Pour modifier les dates du 1<sup>er</sup> Rappel, 2<sup>ème</sup> Rappel et de l'Annulation, sélectionner le champ correspondant sur l'écran des Données générales de la commande puis l'option

Pour modifier la date du 1er Rappel, 2ème Rappel ou de l'annulation, sélectionner le champ en question dans l'écran des données générales de la commande. La procédure dépend alors des actions précédentes effectuées concernant les rappels et annulation.

### **200.6.6 Aucune action précédente effectuée**

Si aucune modification n'a encore été faite, un écran de saisie s'ouvre. Entrer alors la modification.

Saisir un nombre de jours, négatif ou positif. Un nombre positif signifie que la date sera reculée, un nombre négatif signifie que la date sera avancée. Le signe – signifie que la date devient la date du jour.

Si la date du Rappel 1 est modifiée, les dates du Rappel 2 et de l'Annulation sont également modifiées. Si la date du Rappel 2 est modifiée, la date de l'Annulation sera également modifiée.

## • **Document control - Change History**

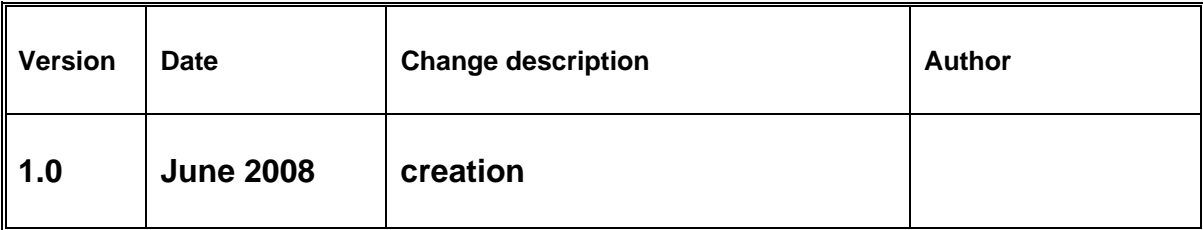